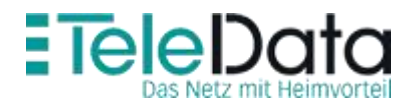

# OpenScape Business V2

How to: Konfiguration Teledata

# Inhaltsverzeichnis

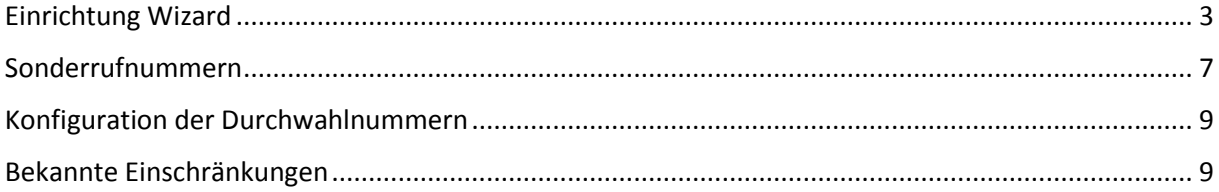

### **Table of History**

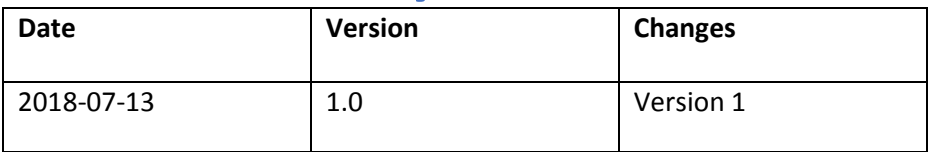

### <span id="page-2-0"></span>Einrichtung Wizard Internet Telefonie

# Öffnen sie "Zentrale Telefonie – Internet Telefonie"

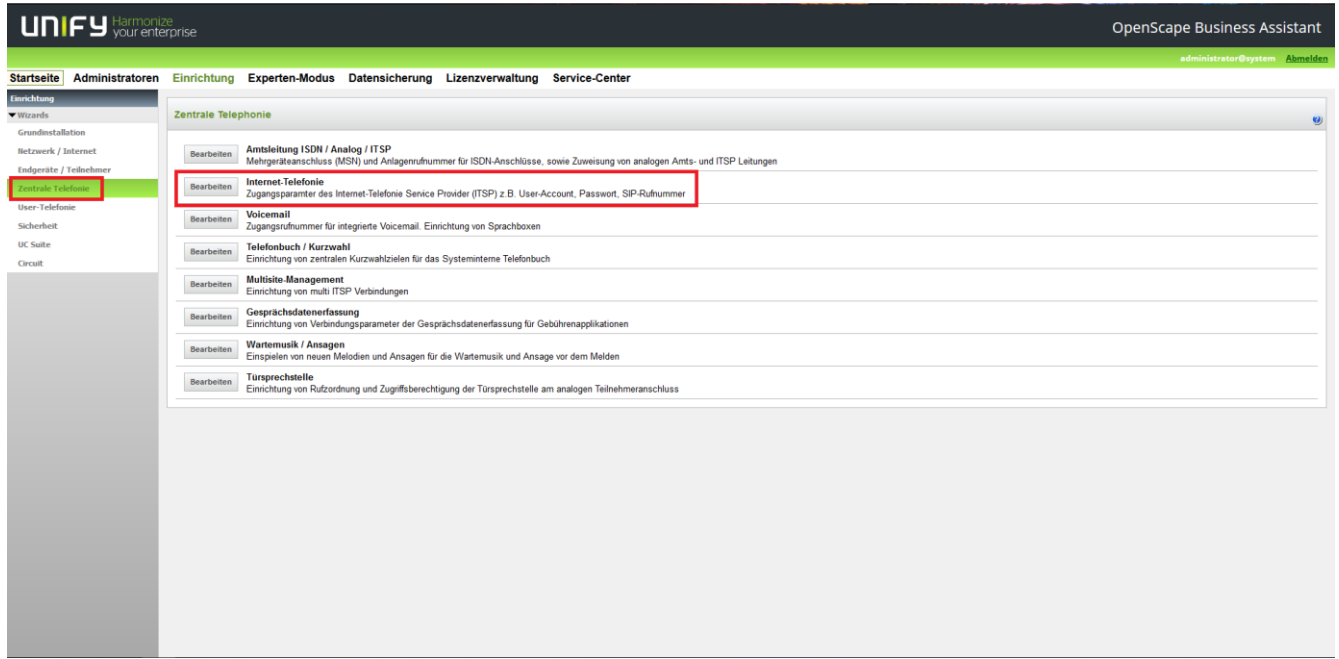

#### Auf der ersten Seite werden die "Standortdaten" eingegeben

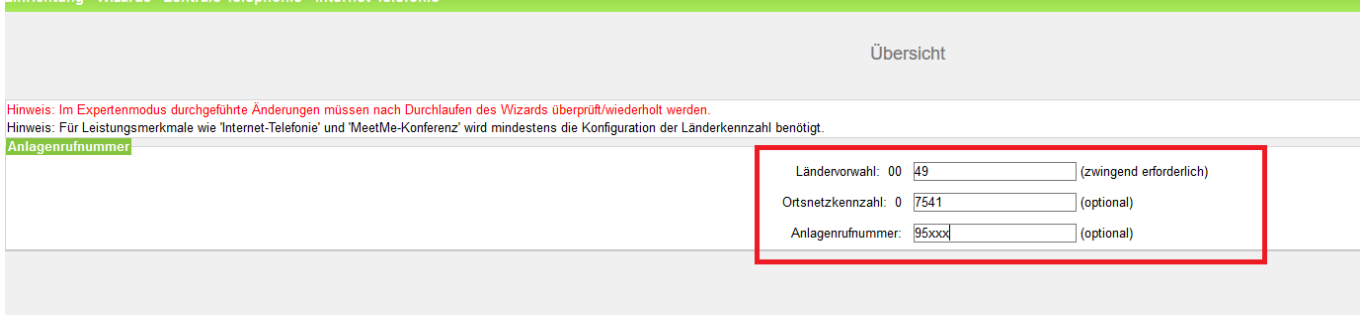

Klicken sie [OK & Weiter]

#### Keine Telefonie über Internet -> deaktivieren Länderespezifische Ansicht: **Deutschland** und **Teledata** auswählen

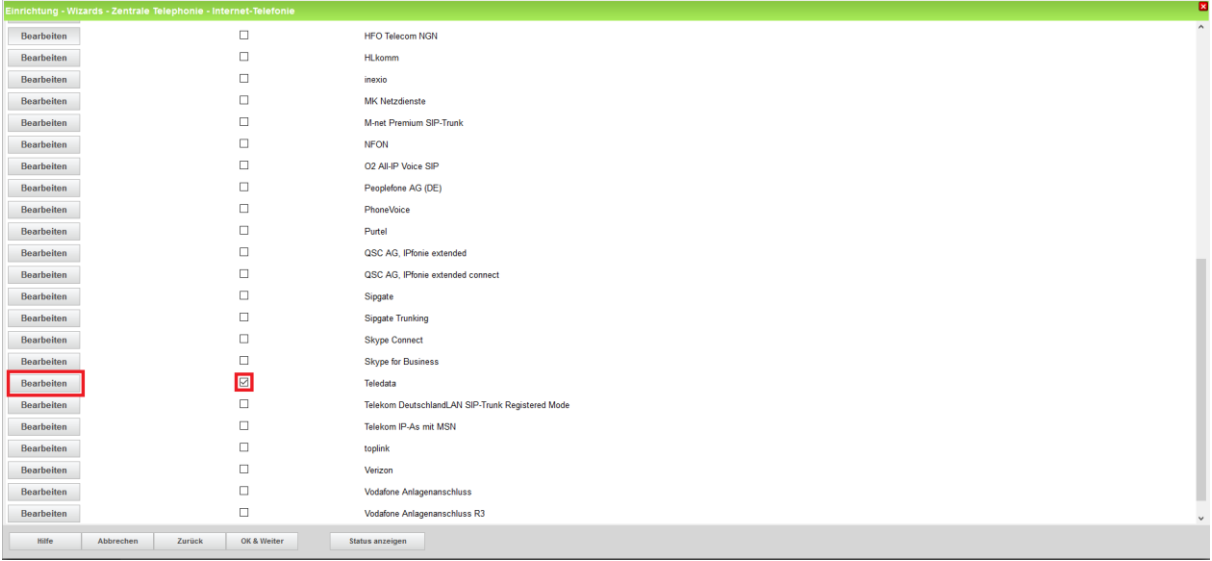

Provider aktivieren und [Bearbeiten] klicken.

### Auf der nächsten Seite sind keine Änderungen notwendig\_

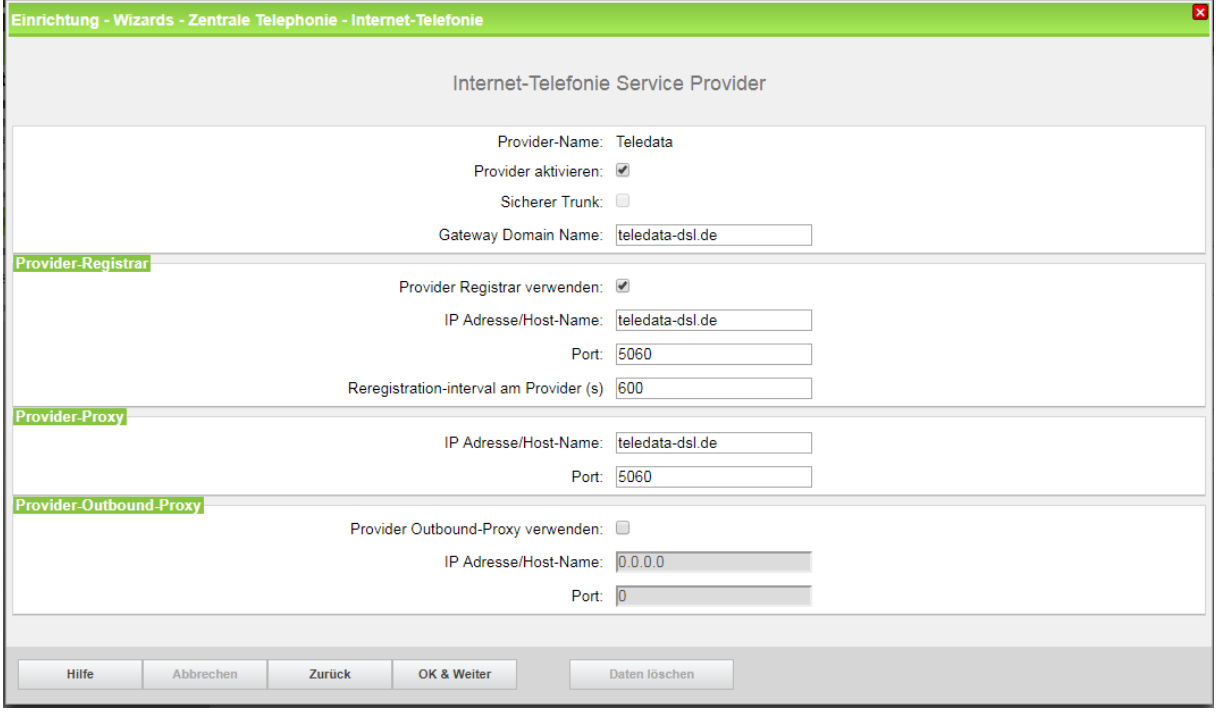

Klicken sie [OK & Weiter]

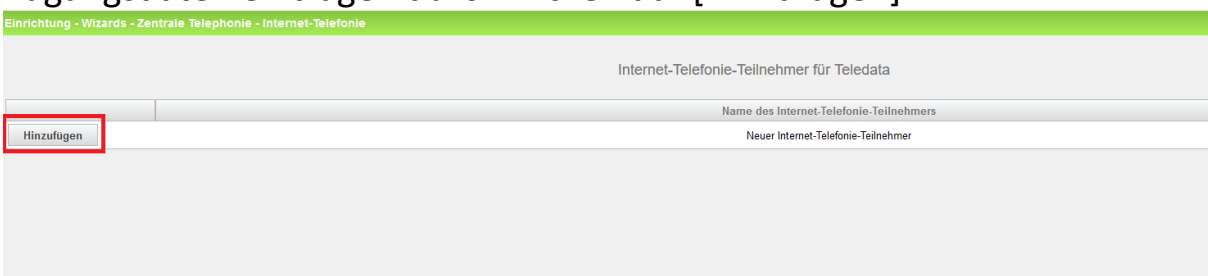

#### Zugangsdaten eintragen durch klicken auf [Hinzufügen]

#### Zugangsdaten und Standard-Rufnummer eintragen. Hierbei müssen alle Rufnummern mit Präfix (0049…) eingetragen werden

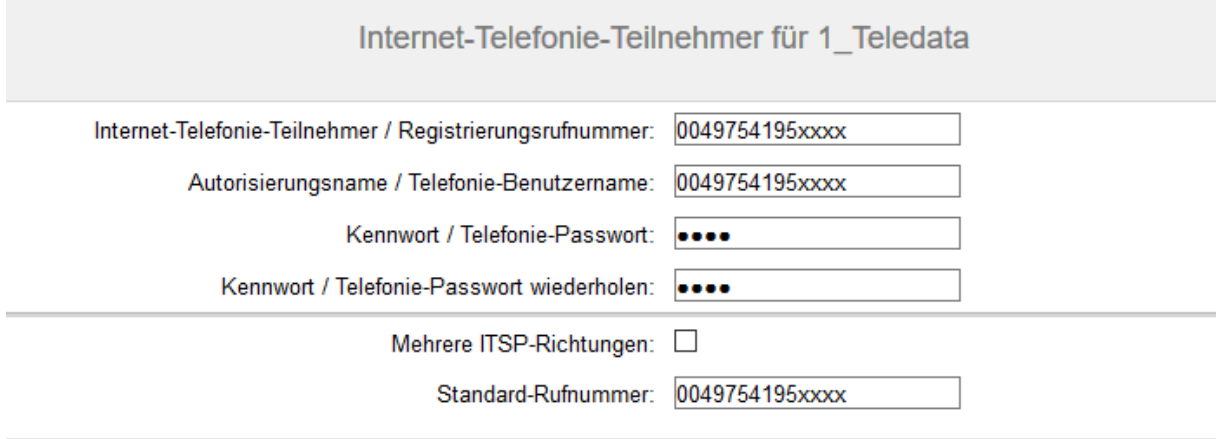

Bei Verwendung mehrerer Registrierungsrufnummern muss "Mehrere ITSP-Richtungen" aktiviert werden. Beispiele für die Konfiguration werden in einem eigenen Dokument im Unify-Wiki beschrieben.

[HowTo: Mehrfachregistrierung für Durchwahlanschlüsse](http://wiki.unify.com/index.php/Collaboration_with_VoIP_Providers#General_Configuration_guides)

[http://wiki.unify.com/index.php/Collaboration\\_with\\_VoIP\\_Providers#General\\_Configur](http://wiki.unify.com/index.php/Collaboration_with_VoIP_Providers#General_Configuration_guides) [ation\\_guides](http://wiki.unify.com/index.php/Collaboration_with_VoIP_Providers#General_Configuration_guides)

[OK & Weiter] klicken

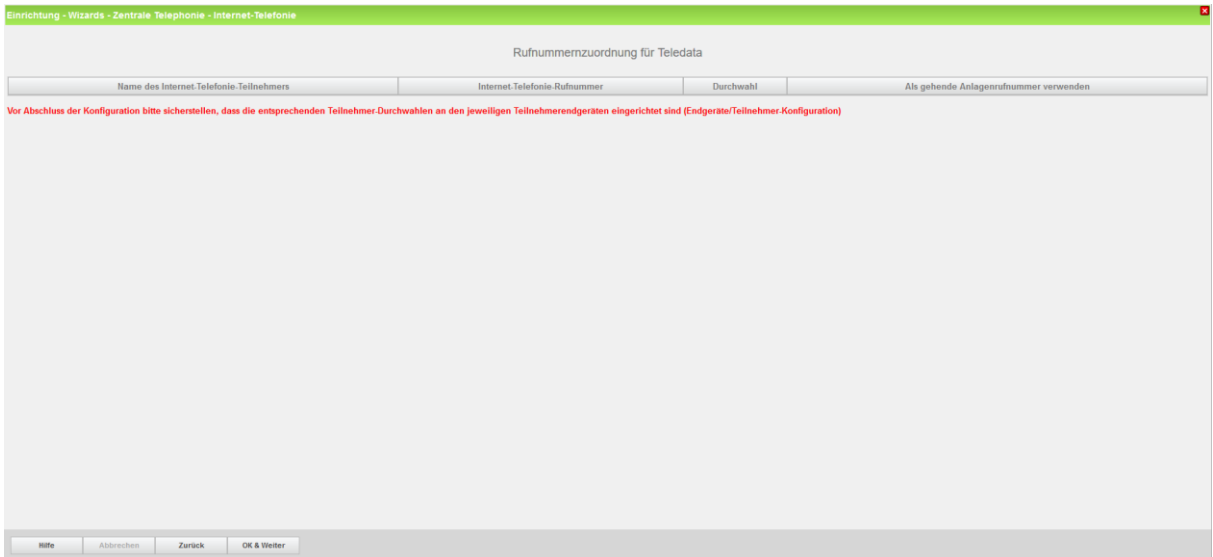

[OK & Weiter]

Vorhandene Upstream Bandbreite und Anzahl der Kanäle angeben.

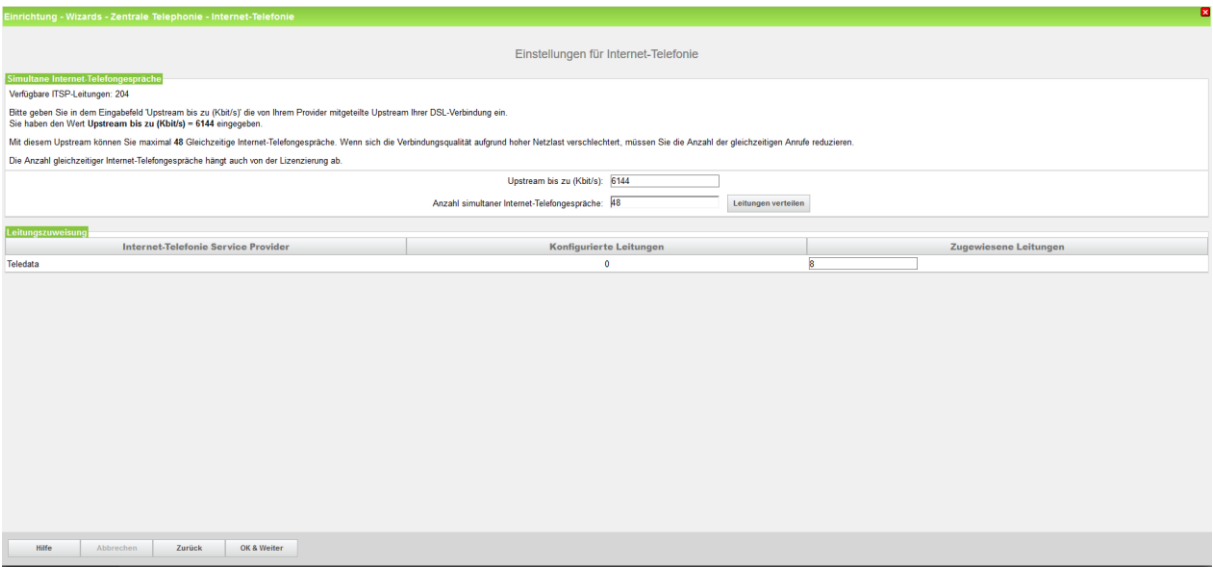

### <span id="page-5-0"></span>[OK & Weiter]

# Sonderrufnummern

Soll das Routing der Sonderrufnummern nicht über den Provider erfolgen muss dies hier geändert werden.

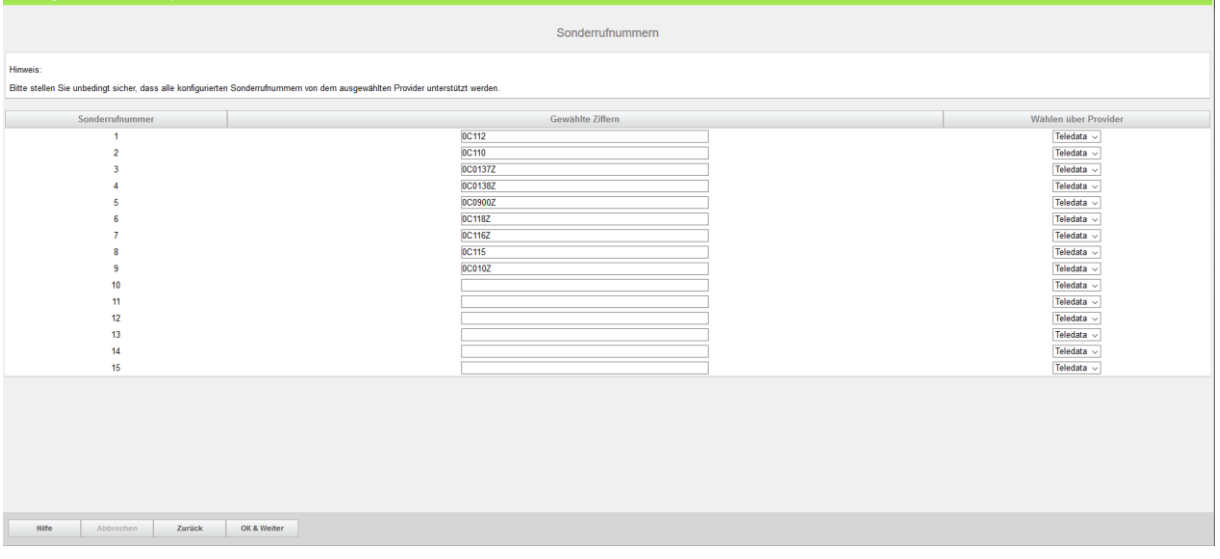

### [OK & Weiter]

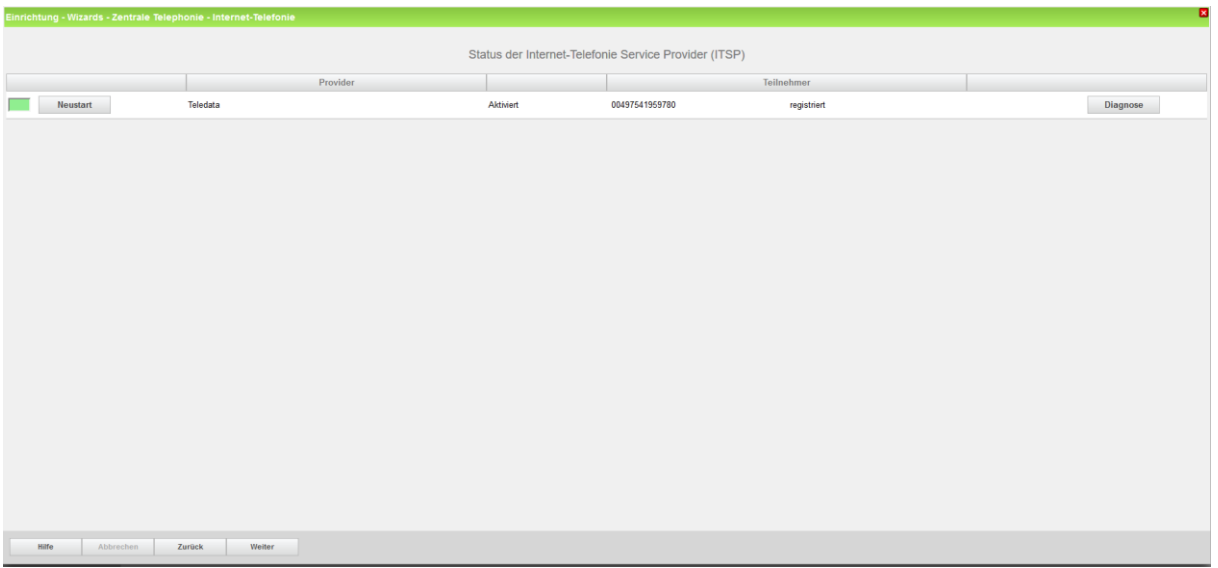

#### [OK & Weiter]

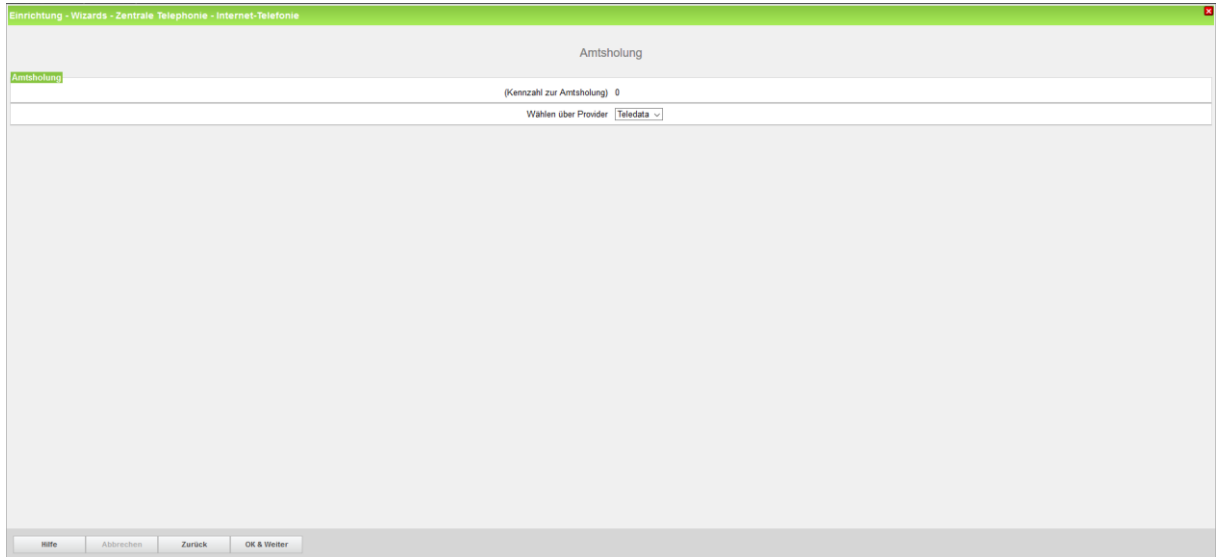

### [OK & Weiter]

Assistenten bis zum Ende durchklicken.

# <span id="page-8-0"></span>Konfiguration der Durchwahlnummern

Bei der hier gewählten Konfiguration (Standortdaten sind komplett ausgefüllt) wird Nebenstellennummer im Feld DuWa als Durchwahl eingetragen.

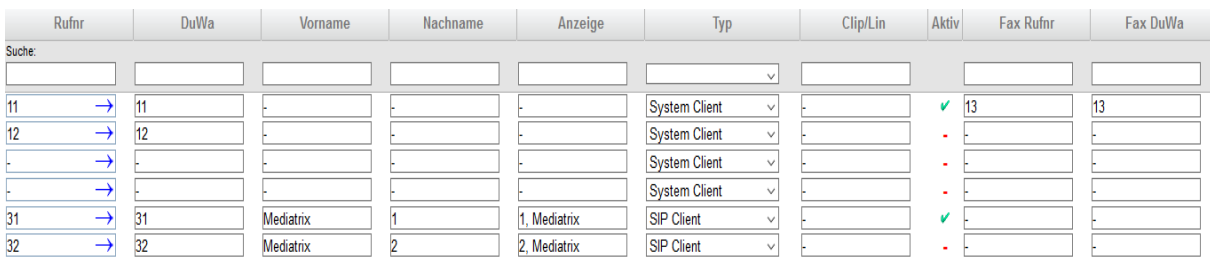

### <span id="page-8-1"></span>Bekannte Einschränkungen

Teledata hat keinen Einfluss auf die Übertragung von DTMF Zeichen auf dem SIP-Trunk. Die Übertragung nach RFC2833 (telefone-events) ist daher vom Kommunikationspartner abhängig.

**Aus diesem Grund ist UC Suite mit Teledata nicht freigegeben.**